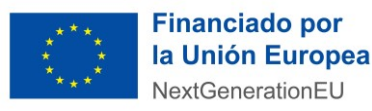

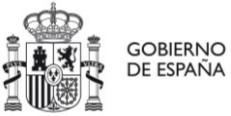

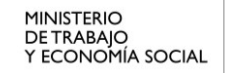

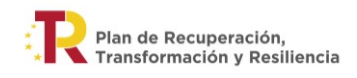

# **INSTRUCCIONES PARA CUMPLIMENTAR EL ANEXO III: PRESUPUESTO Y CRONOGRAMA AGRUPACIONES**

### **CONSIDERACIONES PREVIAS**

Estas instrucciones se utilizaran por aquellas entidades que se presenten a la convocatoria en agrupacion, en el caso de presentarse de manera individual acudir las instrucciones correspondientes.

Las entidades solicitantes tienen que presentar un presupuesto, así como un cronograma con las actividades que se van a desarrollar, según el modelo que se adjunta en la convocatoria y en el espacio de información de la sede electrónica, como Anexo III Agrupaciones (cuya ESTRUCTURA NO PODRÁ SER MODIFICADA).

El Anexo III, que contiene el presupuesto en la hoja 1 y el cronograma en la hoja 2, se debe aportar en formato Excel y, además, en formato Pdf, que deberá ir firmado electrónicamente por el representante de la agrupación.

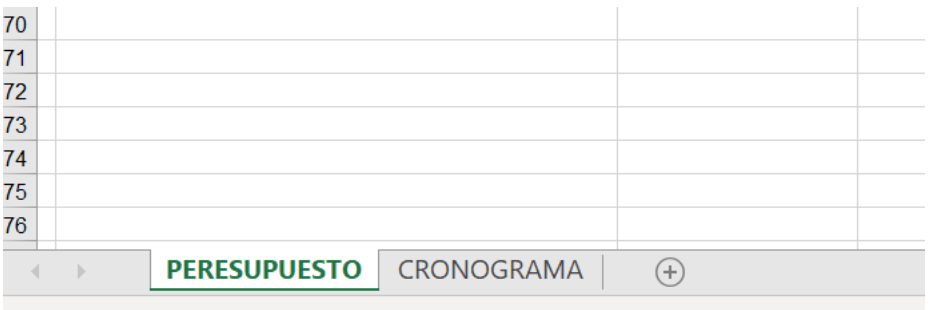

*Para pasar de un documento a otro basta con pinchar en la pestaña que se encuentra en la parte inferior de la pantalla*

*Se informa que el término importe total a subvencionar utilizado en el presupuesto hace referencia al concepto total coste subvencionable de la Orden de Bases y Convocatoria.*

#### **1. CUMPLIMENTACIÓN DEL PRESUPUESTO**

Se informa de que hay un ejemplo de presupuesto cumplimentado en el Espacio de Información de la Sede electrónica para que sirva de ayuda a la hora de rellenarlo.

El presupuesto del proyecto presentado debe cumplimentarse teniendo en cuenta lo siguiente:

Las celdas que aparecen en **color gris** no deben ser rellenadas.

En la columna **"CONCEPTO"**: se enumeran los conceptos de gastos que pueden subvencionarse, consignando separadamente aquellos que se consideran gastos directos de los indirectos, así como corrientes y de capital; y a continuación, otras ayudas recibidas para la misma finalidad, la aportación de la entidad y la propia ayuda solicitada al Ministerio.

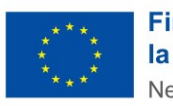

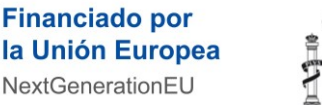

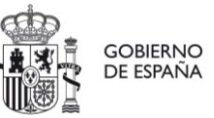

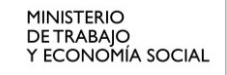

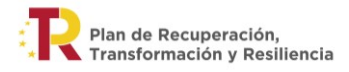

**IMPORTANTE: al ser estimativo el contenido del presupuesto, los diferentes conceptos de gasto son genéricos y no aparecen desglosados, sin embargo, éstos se pedirán especificados posteriormente en el momento de la justificación de la subvención.**

*Ejemplo: en "1.1. Personal" se indicará la suma de los gastos previstos en salarios y cotización a la Seguridad Social, sin especificar la parte del gasto que son salarios y la parte que es cotización.*

En la columna **"IMPORTE TOTAL DEL PROYECTO"** debe anotarse el coste total que la entidad estima que va a gastar, en cada uno de los conceptos de gasto.

La columna "**IMPORTE TOTAL A SUBVENCIONAR"** se cumplimentará con la cantidad que es susceptible de ser subvencionada para cada categoría de gasto (sin IVA). Es decir, el importe de aquellos conceptos de gastos que, conforme al art. 24 de la orden de bases y art. 4 de la convocatoria, reúnan los requisitos para ser subvencionables. Esta cantidad podrá ser una parte del importe total del proyecto o el 100 % del mismo, pero en ningún caso podrá ser superior.

*Ejemplos para determinar el coste subvencionable:*

*1.2. Aparatos y Equipos: La entidad estima que los gastos en aparatos y equipos serán por valor de total 60.000 €, sin embargo, dentro de dicha cantidad se incluye un aparato por valor de 20.000 € que no sabe si lo destinará al proyecto. Esta cantidad no sería subvencionable y solo deberían anotarse 40.000€ del gasto en equipos como coste subvencionable.*

*1.3. Costes de Movilidad: Una entidad prevé que la realización del proyecto le ocasionará unos gastos de desplazamiento de 3.000 €. Supongamos que el importe máximo que va a financiarse (se calcula aplicando el importe exceptuado de gravamen aplicando el Reglamento del IRPF) es, por ejemplo, 2.000 €. Esta última cantidad es la que debe anotarse en la columna Total coste subvencionable.*

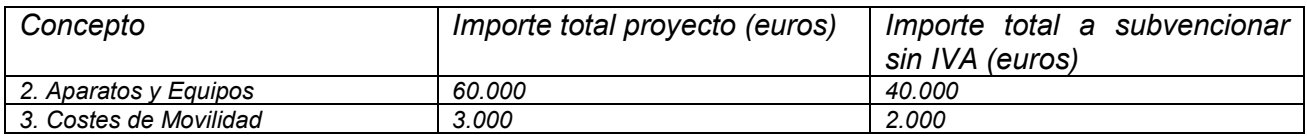

Los campos de **" TOTAL GASTOS CORRIENTES**", "**TOTAL GASTOS DE CAPITAL**", "**TOTAL GAS-TOS DIRECTOS"** y **"A. TOTAL GASTOS"** no es necesario cumplimentarlos ya que nos mostrarán automáticamente la suma de todos los gastos directos que se hayan introducido en las filas anteriores.

En **"TOTAL GASTO INDIRECTOS"** se anotará el importe de los gastos generales asignados a la actuación, pero que por su naturaleza no puedan imputarse de forma directa. Los costes indirectos supondrán un máximo del **15 por ciento** de los gastos directos subvencionables de la actuación, sin necesidad de aportar justificaciones de gasto. Para verificar que no se supera el 15% comprobar la siguiente celda:

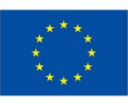

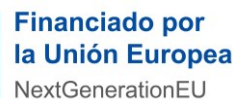

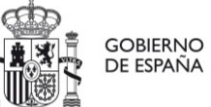

**MINISTERIO DETRABAJO** Y ECONOMÍA SOCIAL

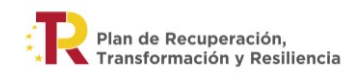

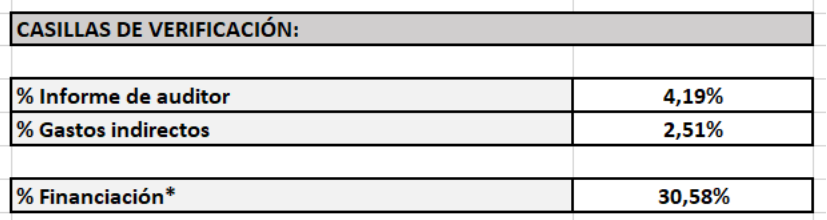

*Se recuerda que los gastos que deriven del informe de auditor no podrán superar el 5% del total gastos del importe total a subvencionar, por lo que también se podrá comprobar en las casillas de verificación.*

En cuanto a los **INGRESOS**, recogerá los tipos de recursos con los que la entidad prevé financiar los gastos necesarios para realizar el proyecto. Se desglosan en: otras ayudas recibidas para la misma finalidad, aportación de la entidad y ayuda solicitada.

Se cumplimentarán solo en la primera columna.

En **"OTRAS AYUDAS RECIBIDAS PARA LA MISMA FINALIDAD"**: se indicará la cantidad total de otras subvenciones, ayudas, ingresos o recursos recibidos para la misma finalidad, procedentes de cualesquiera Administraciones o entes públicos o privados, nacionales, de la Unión Europea o de organismos internacionales.

*Se recuerda que esta Orden de Bases no permite la doble financiación.*

En "**APORTACIÓN DE LA ENTIDAD"** se anotará el importe del proyecto que va a ser financiado por la propia entidad solicitante ya que la subvención financia hasta un máximo del 50% del importe total a subvencionar sin IVA en el caso de las Pymes y hasta el 15% de los costes subvencionables de las grandes empresas.

**"AYUDA SOLICITADA"** se cumplimenta con el importe que la entidad solicita al Ministerio.

*Se recuerda que la ayuda solicitada podrá financiar hasta el 50% del importe total a subvencionar en el caso de las Pymes y hasta el 15% de los mismos para las grandes empresas.*

## *Ejemplo:*

*Si la casilla A. TOTAL GASTOS del importe total a subvencionar tiene una cuantía de 100.000 €, el importe máximo de financiación será del 50% para Pymes y del 15 % para Grandes empresas, de esta manera la cantidad máxima que se podrá solicitar siendo una Pyme será de 50.000 € aportando la entidad los otros 50.000 € y, en el caso de una gran empresam 15.000 € y 85.000 € respectivamente.*

*De esta manera, se comprobará que se cumplen estos porcentajes de manera individual. Existe una casilla de verificación en la que se podrá comprobar si se cumplen estos límites llamada % financiación:*

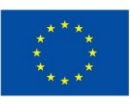

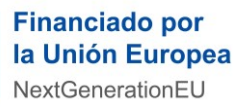

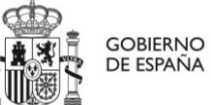

**MINISTERIO DETRABAJO** Y ECONOMÍA SOCIAL

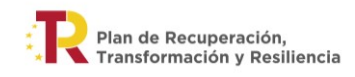

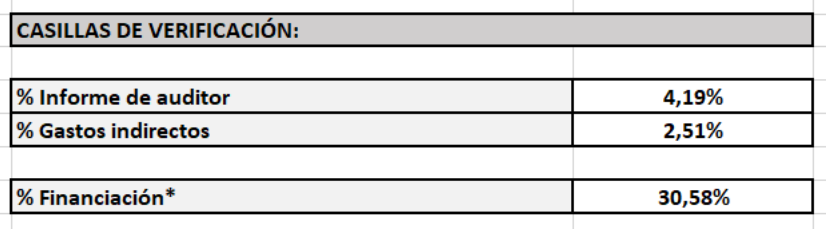

*Se recuerda que en el caso de que formen parte de la agrupación entidades con la consideración de gran empresa, las pymes que formen parten de la misma deberán ejecutar al menos, el 30% del importe total a subvencionar. En concreto, ese porcentaje deberá reflajarse en la tabla correspondiente del Anexo VI.*

En **"B. TOTAL INGRESOS"** se mostrará automáticamente la suma de los conceptos de: "**OTRAS AYU-DAS RECIBIDAS PARA LA MISMA FINALIDAD",** "**APORTACIÓN DE LA ENTIDAD" y "AYUDA SOLICI-TADA"** .

Por último, hay que comprobar que el importe de la fila **"A. TOTAL GASTOS"** debe ser igual al importe de la fila **"B. TOTAL INGRESOS".**

## **2. CUMPLIMENTACIÓN DEL CRONOGRAMA**

La entidad solicitante deberá completar el siguiente cronograma, teniendo en cuenta que se deberán detallar los siguientes aspectos:

En las columnas **Fecha inicio y Fecha fin**, se indicarán las fechas en que la entidad tiene previsto realizar cada una de las actuaciones a lo largo del proyecto que debe coincidir con lo indicado en la hoja de solicitud.

**IMPORTANTE**: los datos relativos a fecha inicio y fecha fin deben coincidir con los aportados en la solicitud.

En la columna **Actividad**, una breve descripción de las actividades que ha previsto realizar que deberán coincidir con las especificadas en la Memoria explicativa (Anexo II)

En la columna **Concepto de gasto de cada actividad**, se concretará el tipo de gasto en que ha incurrido la entidad para llevar a cabo la actividad de acuerdo con los conceptos de gasto que figuran en la hoja 1. Presupuesto (por ejemplo: personal, movilidad).

Y finalmente en la columna **Importe de la inversión previsto,** se anotará el importe, en euros, que prevé gastar para llevar a cabo cada una de las actuaciones.